# **Practical Session 3: SIXTE Workflow in Python**

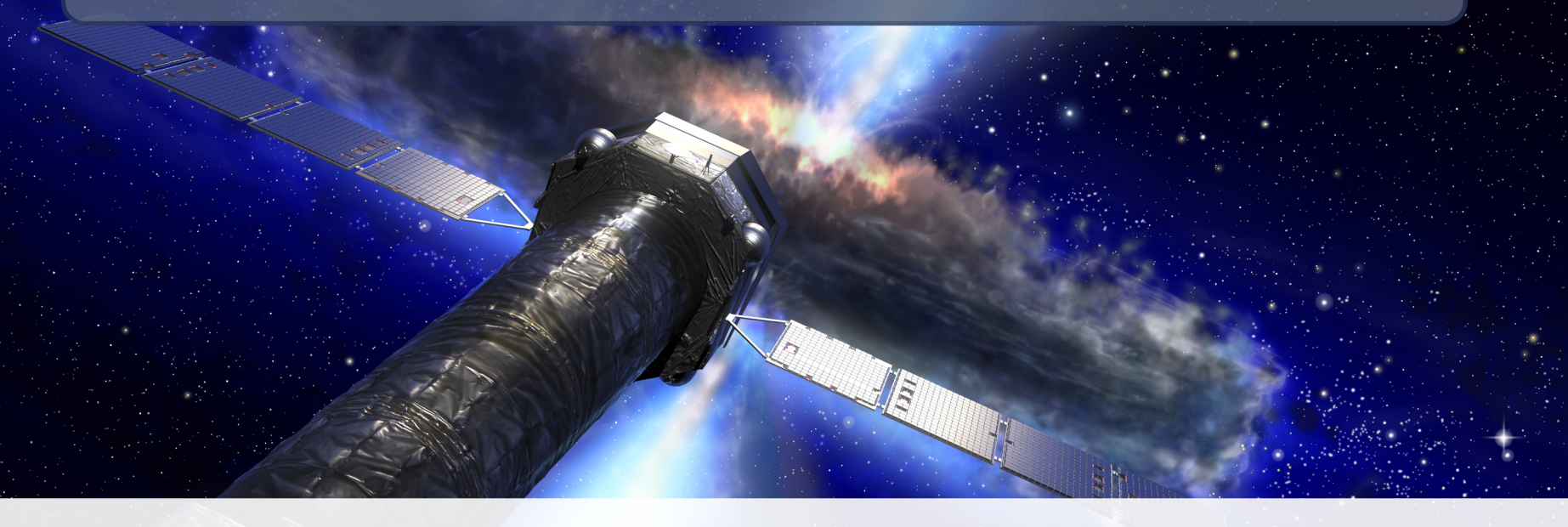

## **The SIXTE Team – Remeis Observatory**

Sixte Workshop — March 2022

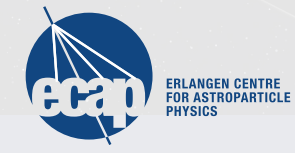

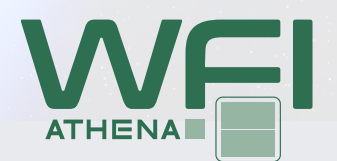

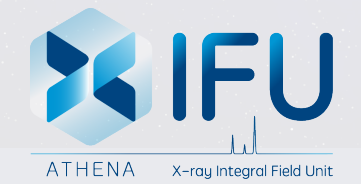

## **SIXTE Workflow (as an example in Python)**

**idea: get familiar with the workflow from creating SIMPUT files manually, running simulations, and start analyzing the simulation products**

*No worries if you are not (very) familiar with python: (1) you do not have to use python and (2) no detailed python knowledge is required for the exercise*

Download the necessary material (solutions will be provided later):

[www.sternwarte.uni-erlangen.de/~sixte/downloads/sixte\\_python\\_exercise.tgz](www.sternwarte.uni-erlangen.de/~sixte/downloads/sixte_python_exercise.tgz)

#### **Creating a SIMPUT file with multiple sources and a light curve**

- 0. create a SIMPUT file of a point source with a Crab spectrum and a flux of 0.5 mCrab (2  $\cdot$  10<sup>-11</sup> erg/cm<sup>2</sup>/s in the 2-10 keV energy band); note that you use the SIMPUT file athenacrab\_1mCrab.simput given in the data package and set the proper flux values
- 1. add a second sources 2 arcmin away form the first one
	- use the script **exercise 1 create simput.py** for this and fill in the blanks
	- create a simput with both sources, re-using the first SIMPUT created in 4.0
	- set the flux of the second source a factor 3 higher (to 1.5 mCrab)
	- calculate a relative light curve, starting at 1, decaying exponentially such that it is at a value of 0.5 at  $t = 500$  sec (total length of the light curve should be 1300 sec)
	- add this light curve as timing extension to the SIMPUT file and attach it to the second source (the one starting at 1.5 mCrab)
- 2. simulate a 1300 sec observations with the WFI large chip: **exercise\_2\_runsixt.bash**

### **Creating a SIMPUT file with multiple sources and a light curve**

- 3. extract a light curve of each source with makelc: **exercise\_2\_makelc.bash**
	- use the extended filename syntax for this (see simulator manual), which should look like:

```
makelc EvtFile='sim_twosources_decay_evt.fits[EVENTS] \
[sum(SRCID)=1]' [...]
```
for the first source

- best put in a shell script
- the sum(SRC\_ID)==1 is necessary as SRC\_ID can be an array, as in an unlikely case more than 1 photon can contribute to an array
- alternatively, a selection with [RA<?? && RA>?? && Dec<?? && Dec>??] works as well
- 4. plot the light curve and compare it with the input from the SIMPUT file
	- you can use the script **exercise\_4\_analysis.py** for this and fill in the blanks
	- **Question:** why does the decaying light curve not follow the input?

#### **Creating a SIMPUT file with multiple sources and a light curve**

- 5. Bonus 1: calculate the pile-up fraction
- 6. Bonus 2: redo the simulation with an appropriate detector/readout configuration
	- verify that the extracted light curve now follows the simulated one
	- what is the pile-up fraction now?

*As a very good reference, Jupyter Notebooks with all examples from the simulator manual can be found at* <https://github.com/mtceballos/SIXTE-tutorial>